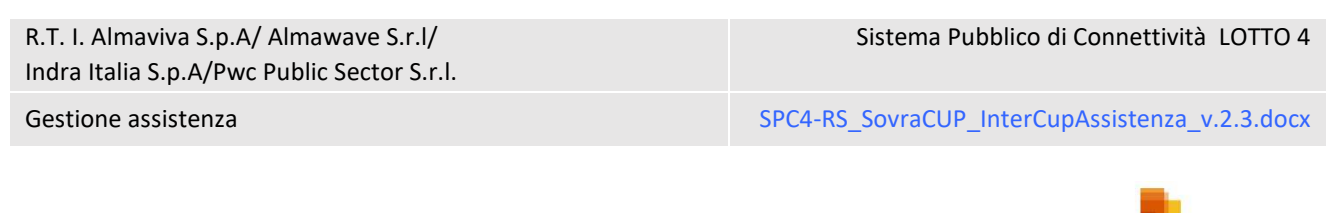

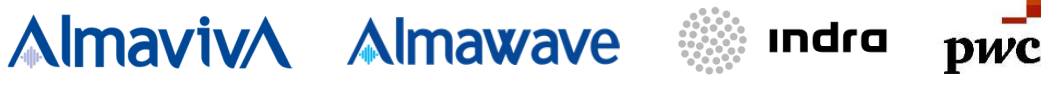

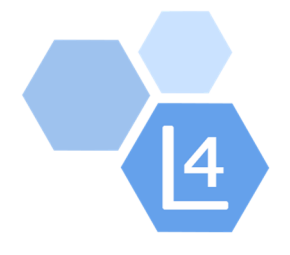

# Regione Siciliana

# Progetto InterCup: Gestione Assistenza

Servizi di realizzazione e gestione di Portali e Servizi online

Sistema Pubblico di Connettività - Lotto 4

Sovracup

Sistema Pubblico di Connettività LOTTO 4

Gestione assistenza SPC4-RS\_SovraCUP\_InterCupAssistenza\_v.2.3.docx

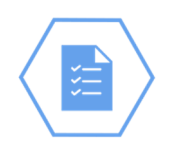

# SOMMARIO

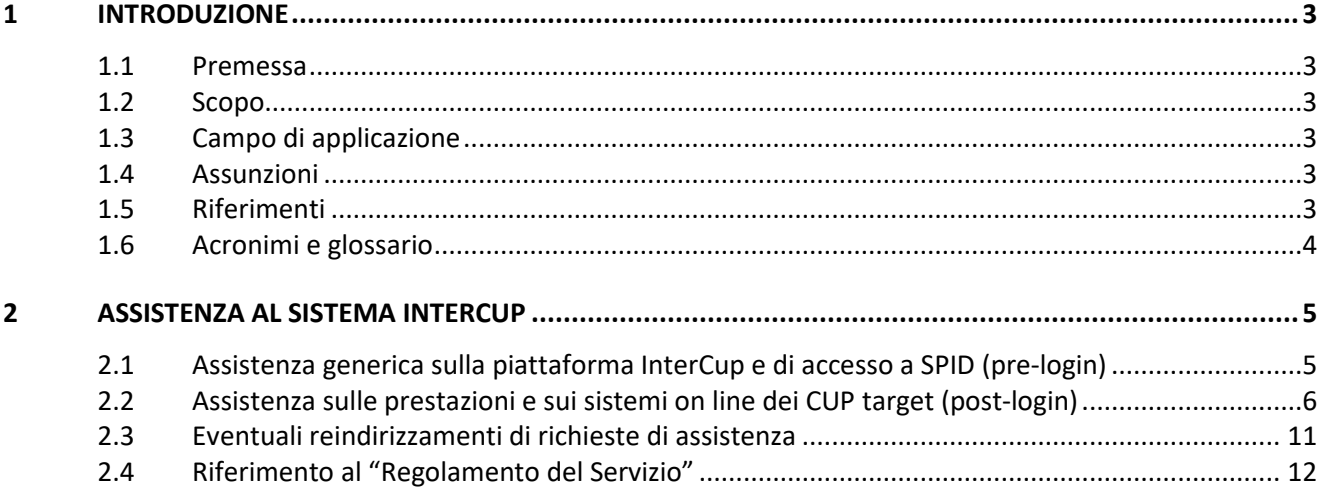

Gestione assistenza SPC4-RS\_SovraCUP\_InterCupAssistenza\_v.2.3.docx

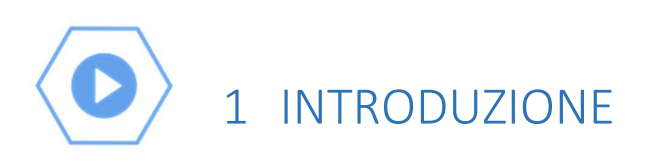

### 1.1 Premessa

Il Sistema InterCup permette di effettuare prenotazioni di visite specialistiche e di esami diagnostici nelle Aziende Sanitarie della Regione Siciliana che aderiscono al progetto, con una trasmissione sicura dei dati acquisiti da SPID e dal Sistema TS. Per il cittadino sono previste diverse tipologie di *Assistenza* descritte nel presente documento.

### 1.2 Scopo

Scopo del documento è fornire all'utente una guida per usufruire del servizio di *Assistenza.*

### 1.3 Campo di applicazione

Il documento si applica al contratto SPC lotto 4.

#### 1.4 Assunzioni

*Non applicabile*.

#### 1.5 Riferimenti

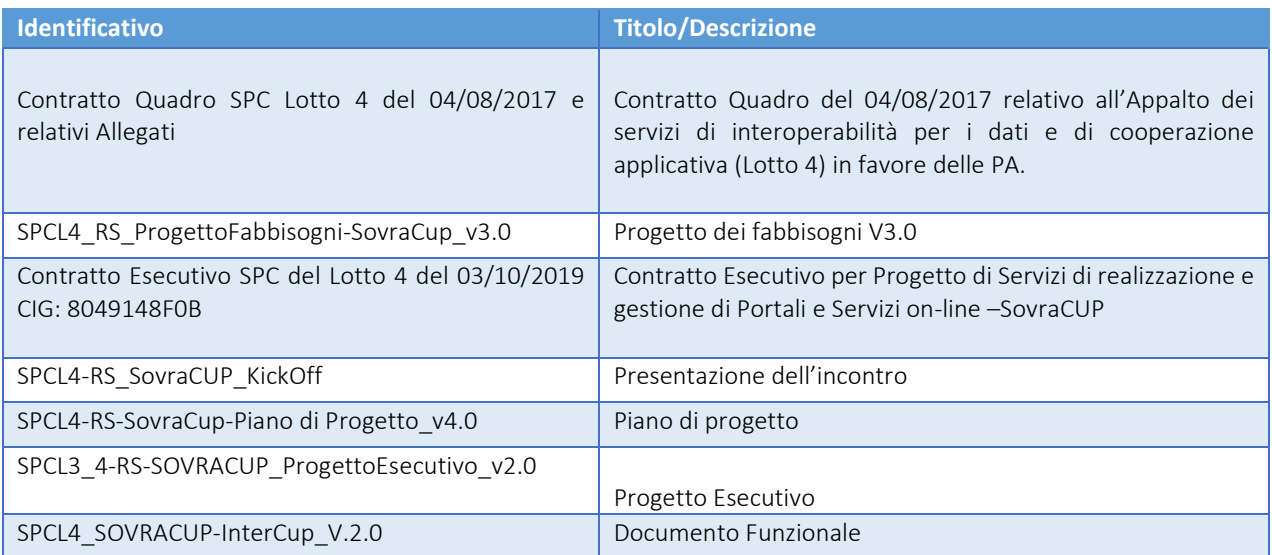

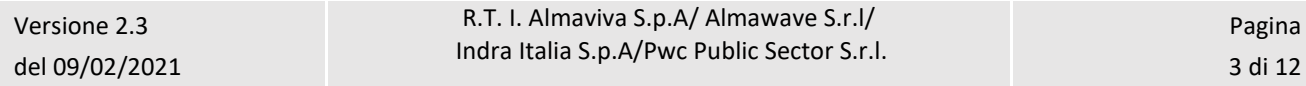

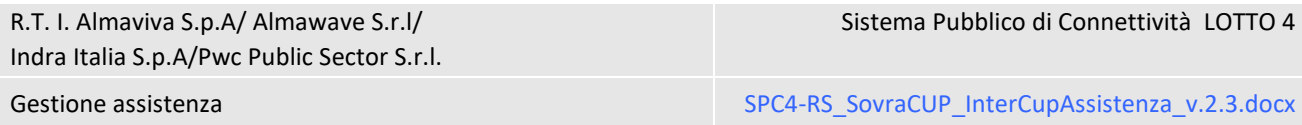

# 1.6 Acronimi e glossario

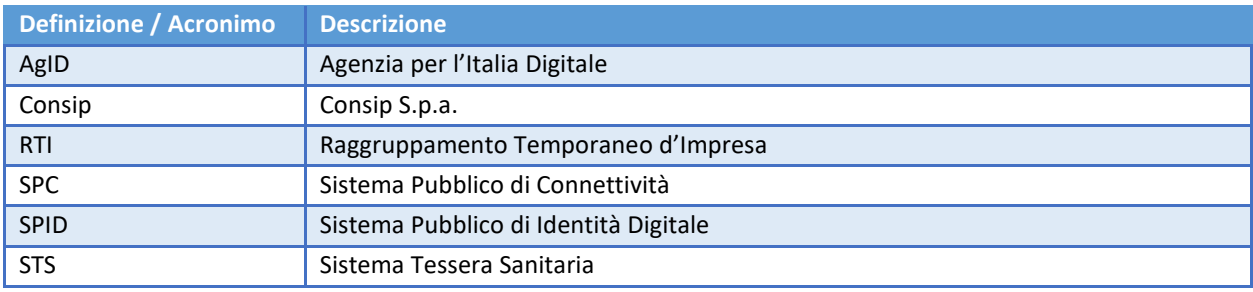

Gestione assistenza SPC4-RS\_SovraCUP\_InterCupAssistenza\_v.2.3.docx

# 2 ASSISTENZA AL SISTEMA INTERCUP

Il sistema InterCup nasce dall'integrazione di diversi sistemi software che armonicamente sono integrati per offrire all'utente finale la possibilità di avere una piattaforma unica ed effettuare prenotazioni di prestazioni sanitarie nei diversi CUP on line delle ASP e delle Aziende Ospedaliere della Regione Siciliana.

Vista l'eterogeneità dei sistemi e degli applicativi di prenotazione coinvolti, l'utente potrebbe avere la necessità, durante la fruizione del servizio, di richiedere supporto di assistenza a uno dei diversi attori del sistema.

Sono stati individuati tre tipologie di *Assistenza*:

- *a)* Assistenza per *Problemi tecnici rilevati durante la prenotazione sulla struttura sanitaria.*
- *b) Richiesta informazioni sulle prestazioni della struttura sanitaria.*
- *c) Assistenza generica sul sistema InterCup.*

Per aiutare l'utente a scegliere la miglior soluzione si è deciso di permettere una richiesta di assistenza in varie fasi del processo di utilizzo della piattaforma.

# 2.1 Assistenza generica sulla piattaforma InterCup e di accesso a SPID (pre-login)

Sulla **Home page** del sistema InterCup prima del login sono presenti due funzionalità "Accedi" e "Regolamento del servizio"; se in questa fase dell'interazione con la piattaforma emergono dei problemi di accesso o di fruizione del servizio, l'utente ha la possibilità di inviare una e-mail per richiedere "assistenza". Infatti, nel messaggio di benvenuto al servizio è presente l'indicazione per richiedere assistenza: "**Per problemi di accesso o utilizzo della piattaforma InterCup inviare una e-mail a intercup@regione.sicilia.it** ". L'email dell'utente sarà presa in carico dal presidio tecnico della RTI e processata nel dandone riscontro con lo stesso mezzo elettronico.

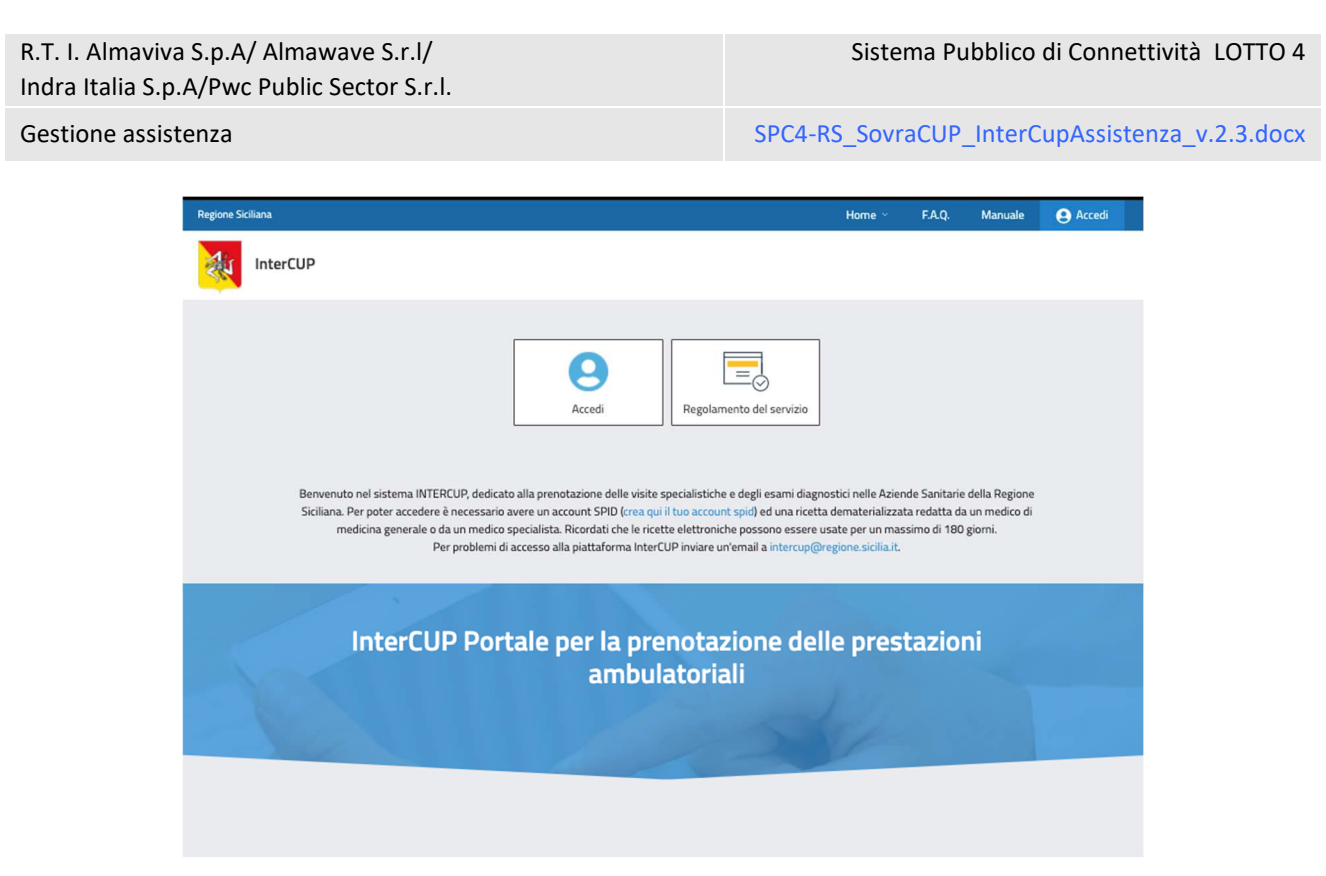

# 2.2 Assistenza sulle prestazioni e sui sistemi on line dei CUP target (post-login)

L'utente, dopo aver effettuato il login ("Accedi") tramite SPID, approda a una pagina in cui avrà la possibilità di procedere con la prenotazione ("Effettua una prenotazione") o di richiedere assistenza ("Richiedi assistenza") rispetto a un eventuale problema legato o a una delle strutture sanitarie inserite all'interno della piattaforma InterCup o al processo di prenotazione legato alla piattaforma.

R.T. I. Almaviva S.p.A/ Almawave S.r.l/ Indra Italia S.p.A/Pwc Public Sector S.r.l.

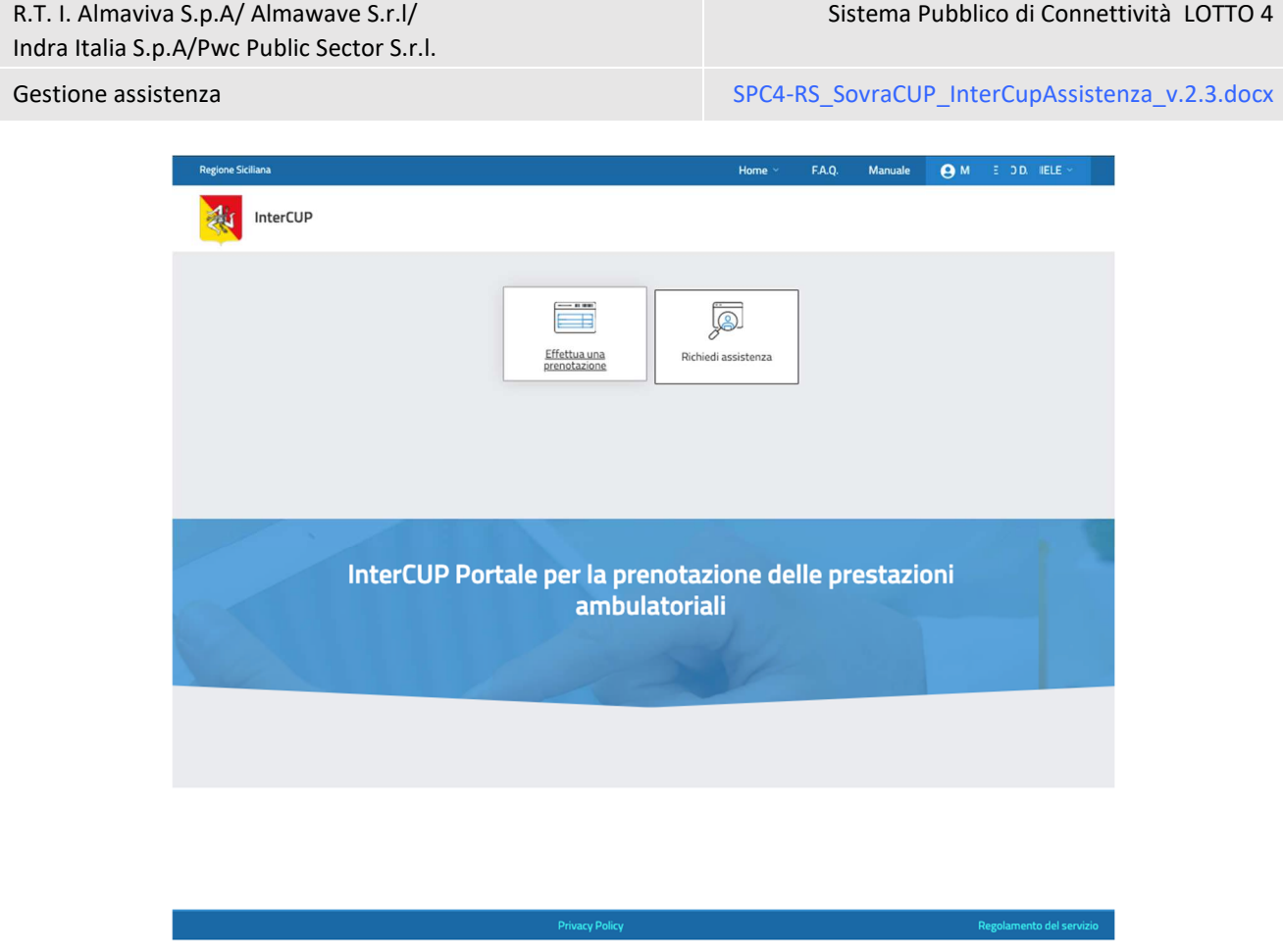

Nella pagina **post login** oltre alle due funzionalità poste al centro, l'utente ha la possibilità di selezionare le stesse funzionalità nella **barra di navigazione** della piattaforma posta in alto a destra sotto il pulsante "Home". Anche da questo bottone l'utente avrà la possibilità di selezionare le funzionalità "Effettua una prenotazione" o "Richiedi assistenza".

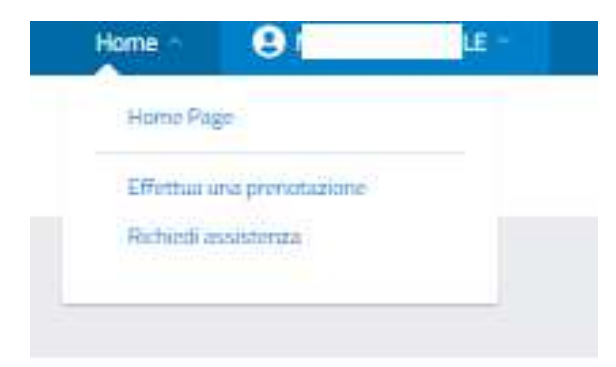

Quindi, l'utente che ha riscontrato un problema può accedere alla funzione "Richiedi assistenza" e avere la possibilità di selezionare una delle tre voci di seguito esposte da un menu a scorrimento verticale. Scelta la tipologia di assistenza (a, b, c), l'utente dovrà compilare un modulo per attivare la richiesta; fleggare obbligatoriamente le diciture "*Autorizzo al trattamento dei dati per le finalità di prenotazione come da informativa privacy*" e "*Dichiaro di aver preso visione del Regolamento*".

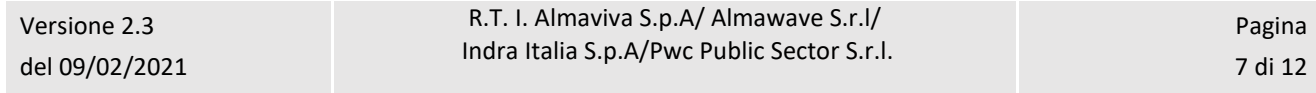

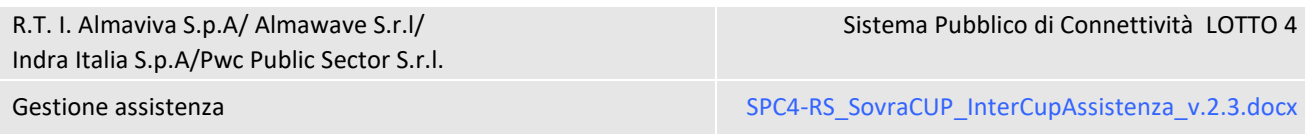

### **FORM RICHIESTA DI ASSISTENZA – VOCI DEL MENU A SCORRIMENTO VERTICALE**

- *a) Problemi tecnici rilevati durante la prenotazione sulla struttura sanitaria.*
- *b) Richiesta informazioni sulle prestazioni della struttura sanitaria.*
- *c) Assistenza generica sul sistema InterCup.*

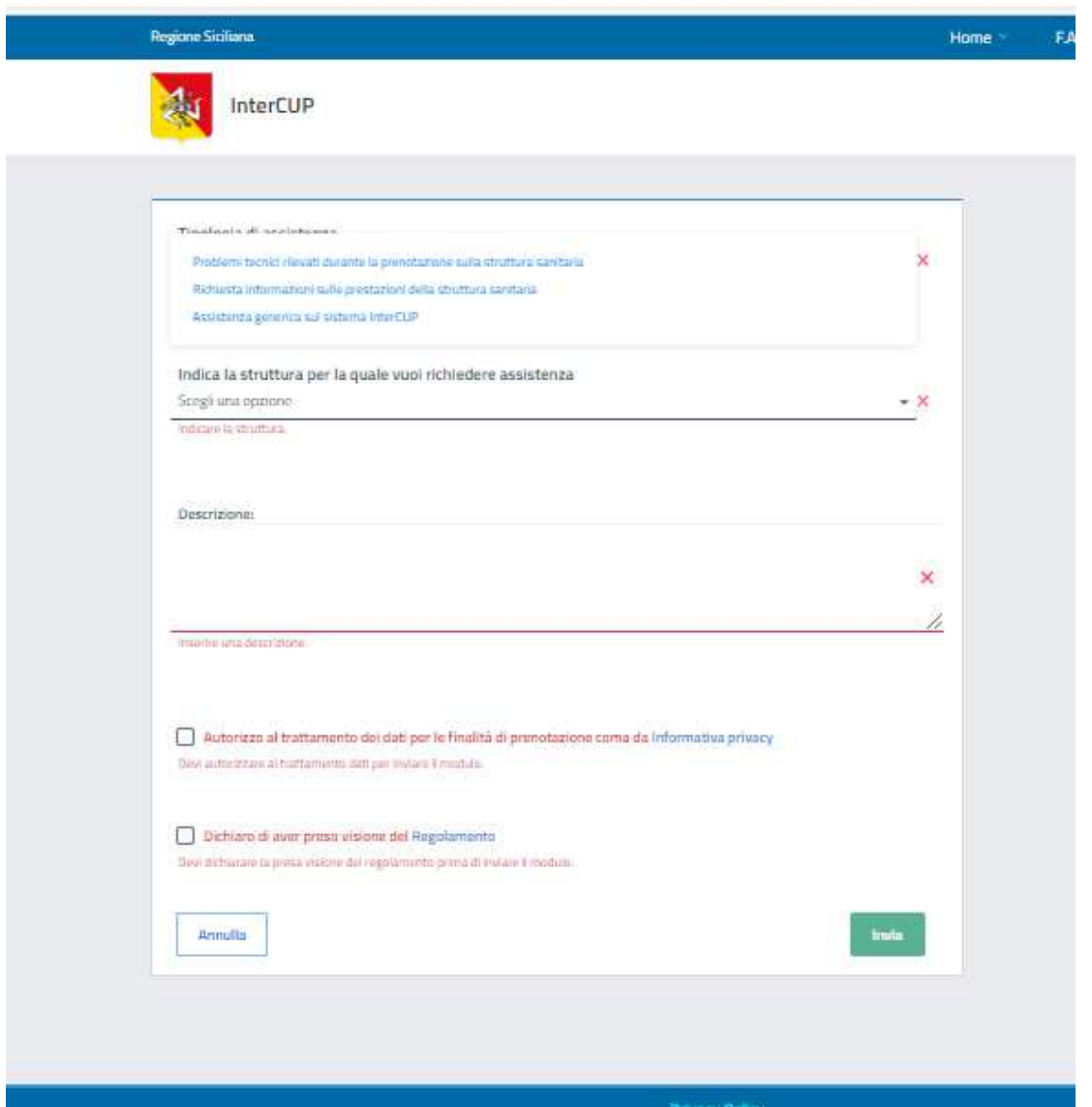

Dunque, l'utente, selezionata la funzionalità "Richiedi assistenza" e dopo aver visualizzato il *form*, dovrà scegliere una delle voci prima esposte. Il modulo richiederà per le voci **a)** e **b)** di selezionare una struttura sanitaria di riferimento ("Indica la struttura per la quale vuoi richiedere assistenza") e di inserire la motivazione della richiesta ("Descrizione"). Per il **caso c)** sarà facoltativo selezionare la struttura per attivare il percorso di

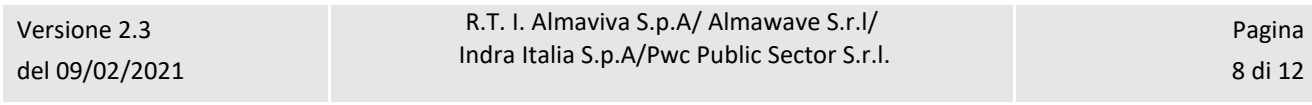

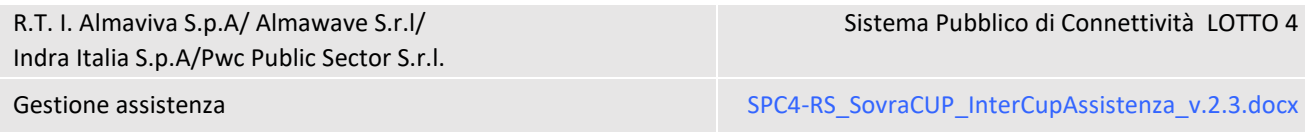

ricezione della richiesta assistenza; nel **caso c)** la segnalazione di un problema legato alla piattaforma sarà preso in carico dal presidio tecnico della RTI che processerà l'evento nel più breve tempo possibile.

- CASO a) **Richiedi assistenza** *Problemi tecnici rilevati durante la prenotazione sulla struttura sanitaria***:** Qualora la richiesta di assistenza abbia come oggetto problematiche tecniche sorte durante il processo di prenotazione sul CUP on line della struttura sanitaria scelta, l'utente, selezionata dalla tendina la voce "*Problemi tecnici rilevati durante la prenotazione sulla struttura sanitaria*", scegliendo la struttura di destinazione ("Indica la struttura per la quale vuoi richiedere assistenza") e indicando nel campo "Descrizione" i motivi per i quali richiede assistenza, avvierà una email ai referenti della struttura sanitaria scelta secondo la tabella qui riportata. Anche in questo caso, così come negli eventi seguenti, l'utente riceverà una e-mail per conoscenza rispetto alla sua segnalazione.
- CASO b) **Richiedi assistenza** *Richiesta informazioni sulle prestazioni della struttura sanitaria***:** Qualora la richiesta di assistenza riguardi informazioni sulle prenotazioni ambulatoriali prenotabili nella struttura prescelta, l'utente potrà selezionare dalla tendina la voce "*Richiesta informazioni sulle prestazioni della struttura sanitaria*", scegliere una struttura di destinazione, ""Indica la struttura per la quale vuoi richiedere assistenza"", e indicare nel campo "Descrizione" il problema riscontrato. La richiesta compilata verrà inviata sia al gruppo tecnico della struttura sanitaria scelta che per conoscenza all'utente che ne ha fatto richiesta. Questa sarà gestita dal presidio tecnico della struttura sanitaria.
- CASO c) **Richiedi assistenza "***Assistenza generica sul sistema InterCup"***:** Qualora l'utente riscontri problemi nella prima schermata d'interazione con il sistema ha la possibilità di richiedere assistenza generica, ad esempio, per problemi legati all'inserimento del NRE o sulla eventuale selezione della Struttura erogante. Il form sarà identico ai casi **a** e **b** tranne che per l'inserimento facoltativo della voce "Indica la struttura per la quale vuoi richiedere assistenza" (caso c). Il sistema invierà una e-mail a InterCupassistenza@almaviva.it e per conoscenza all'utente. La richiesta sarà gestita dal presidio tecnico della RTI e processata nel più breve tempo possibile.

La richiesta di assistenza può essere effettuata anche dal form di prenotazione tramite un link "Richiedi assistenza". In questo caso l'utente verrà indirizzato al modulo di attivazione assistenza.

Gestione assistenza SPC4-RS\_SovraCUP\_InterCupAssistenza\_v.2.3.docx

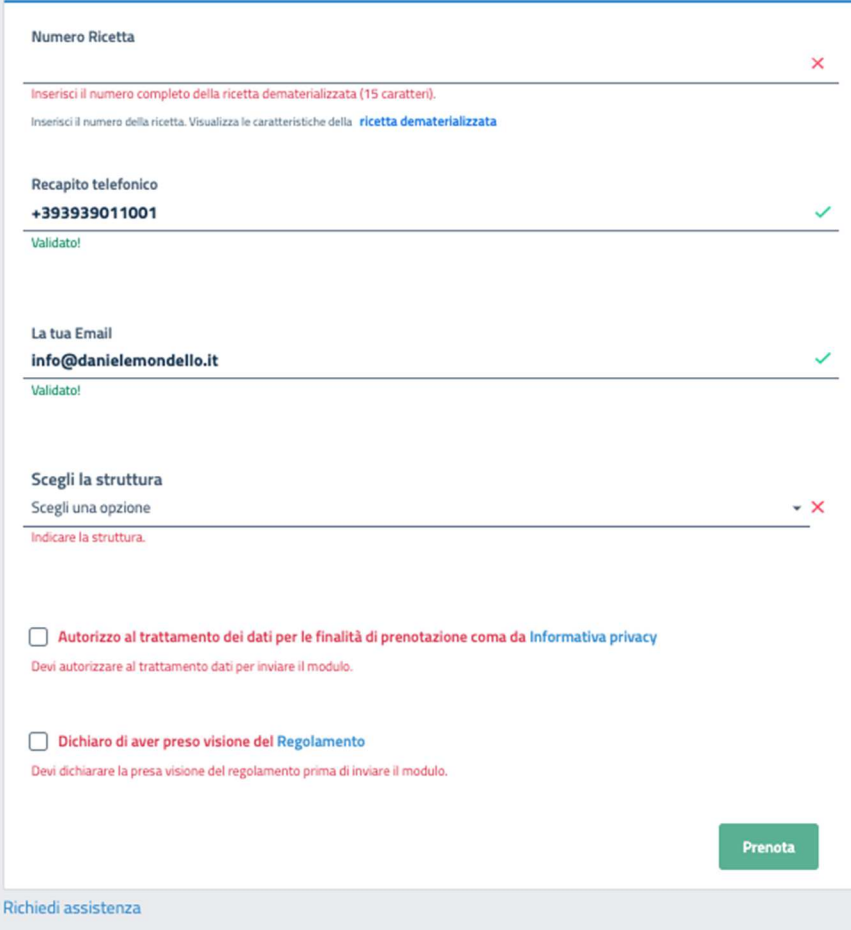

Sistema Pubblico di Connettività LOTTO 4

Gestione assistenza SPC4-RS\_SovraCUP\_InterCupAssistenza\_v.2.3.docx

#### **RIFERIMENTI DELLE STRUTTURE SANITARIE PER L'ASSISTENZA**

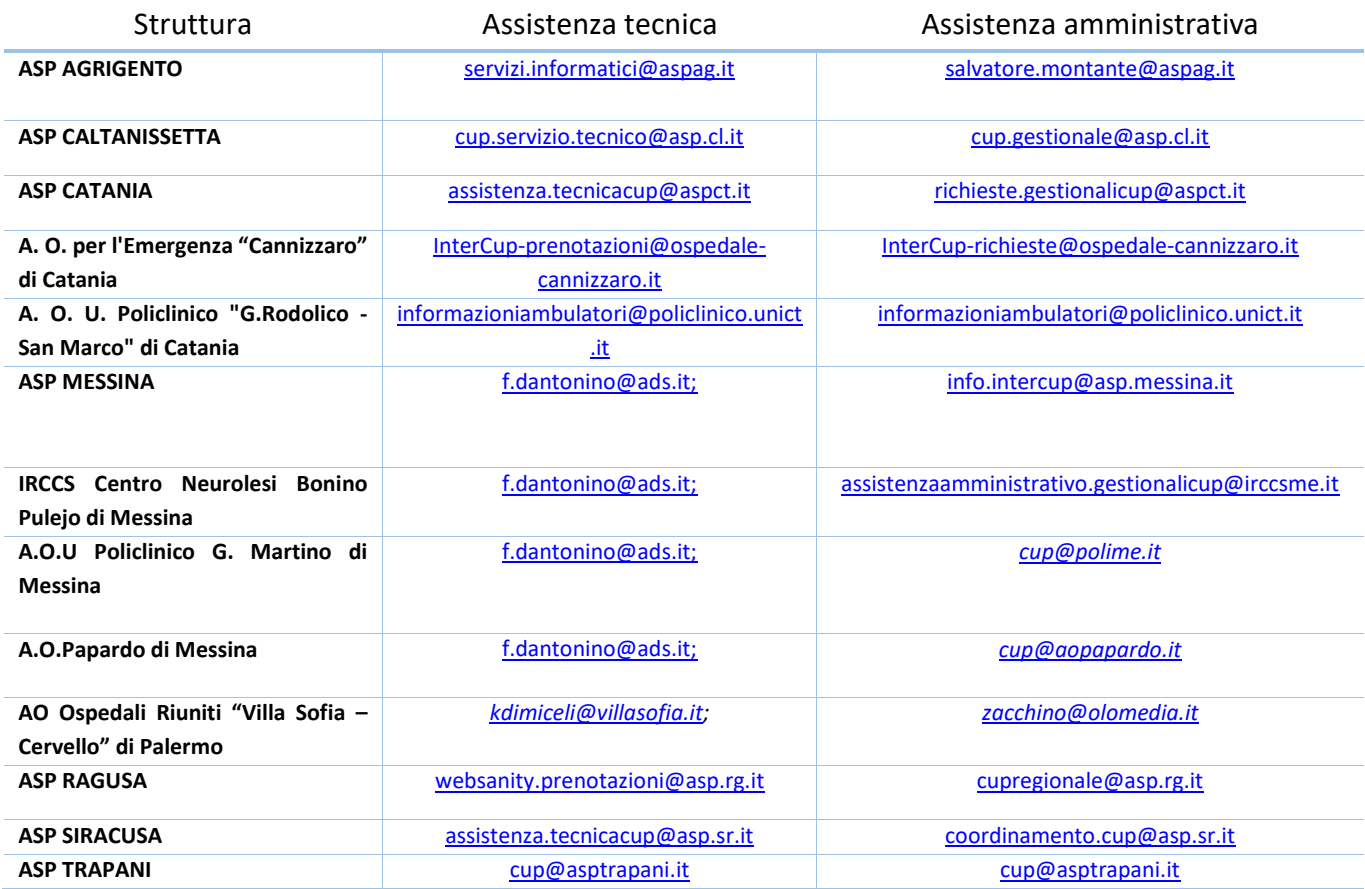

# 2.3 Eventuali reindirizzamenti di richieste di assistenza

Nel caso in cui dovessero presentarsi casi di errata attribuzione delle e-mail di assistenza la struttura ricevente (RTI o Struttura sanitaria) provvederà ad inoltrarle alla struttura di competenza inserendo in copia il mittente e specificando nel testo: "Si inoltra comunicazione ricevuta per competenza".

#### *Esemplificazioni:*

**Evento 1:** nel caso in cui alla casella di posta elettronica dedicata all'assistenza sulla piattaforma InterCup arrivasse una segnalazione rispetto al processo di prenotazione o una richiesta informazioni rispetto a una delle Aziende Sanitarie elencate come eroganti sulla piattaforma (ex: ASP di Trapani), la RTI dovrà inoltrare il messaggio all'indirizzo: *cup@asptrapani.it* inserendo in copia il mittente e specificando nel testo: "Si inoltra comunicazione ricevuta per competenza".

**Evento 2:** nel caso in cui agli indirizzi segnalati (vedi tabella precedente) dalle rispettive Aziende Sanitarie arrivasse una richiesta di assistenza tecnica su informazioni relative al mancato accesso alla piattaforma InterCup mediante SPID, l'Azienda (ex: ASP di Trapani), dovrebbe inoltrare il messaggio alla e-mail gestita della

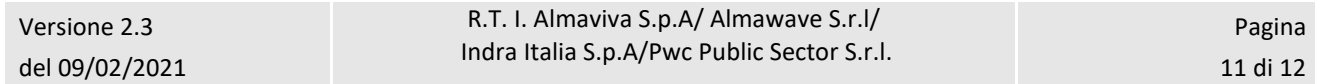

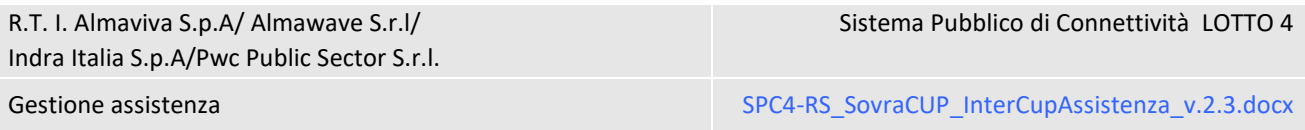

RTI intercupAssistenza@almaviva.it inserendo in copia il mittente e specificando nel testo: "Si inoltra comunicazione ricevuta per competenza".

# 2.4 Riferimento al "Regolamento del Servizio"

Le procedure per l'Assistenza alla piattaforma InterCup vengono definitive in una forma sintetica alla sezione **3.4 Assistenza** della parte **3. Sezione informativa** del "Regolamento del Servizio".

### *3.4 Assistenza*

*Il portale InterCUP consente al cittadino di ottenere supporto di carattere tecnico e gestionale mediante o l'invio di una email all'indirizzo di posta elettronica (*intercup@regione.sicilia.it*) prima della fase di autenticazione con SPID (pre-login) o tramite la compilazione di un form dedicato dopo l'accesso ai servizi della piattaforma (post-login). Per discriminare la natura delle richieste di assistenza, il sistema fornisce un menu a tendina con le seguenti opzioni di richiesta disponibili:* 

- *Problemi tecnici rilevati durante la prenotazione sulla struttura sanitaria: si tratta di problematiche tecniche riscontrate nel processo di prenotazione su uno dei CUP online. L'utente tramite il form dedicato avrà la possibilità, selezionata la struttura di riferimento, di inoltrare una richiesta di assistenza all'Azienda Sanitaria prescelta per la risoluzione di problematiche riscontrate nella prenotazione via web.*
- *Richiesta informazioni sulle prestazioni della struttura sanitaria: si tratta di richieste di assistenza su informazioni riguardanti le prenotazioni ambulatoriali prenotabili nella struttura prescelta, o richieste di chiarimenti di natura operativa relativamente a problematiche che ostacolano il processo di prenotazione. L'utente tramite il form dedicato avrà la possibilità, selezionata la struttura di riferimento, di inoltrare una richiesta di assistenza all'Azienda Sanitaria prescelta.*
- *Assistenza generica sul sistema InterCup: si tratta di problematiche di natura tecnica o procedurali attinenti alla piattaforma InterCup (gestione di malfunzionamenti dell'interfaccia unica) e indipendenti dalle Strutture Sanitarie.*  L'utente tramite il form dedicato avrà la possibilità di inoltrare una richiesta di assistenza al gruppo tecnico del *portale InterCUP.*